# **SECURE MEETING - Réunion standard**

Les fonctionnalités de Secure Meeting permettent aux utilisateurs de tenir des réunions avec d'autres utilisateurs internes et externes au réseau et de collaborer en toute sécurité. Bien que plusieurs type d'utilisations sont possibles, les réunions standards sont typiquement utilisées pour effectuer une présentation de type PowerPoint à un auditoire ou pour faire des démonstrations de logiciels. Lors de ces réunions, les fonctionnalités de partage d'écran, de discussion par messages textuels (chat) et d'annotation offertes par la solution sont notamment utilisées.

Un autre guide est disponible pour la tenue de réunion d'assistance dont l'objectif est de donner du support technique à un autre usager, généralement en prenant contrôle à distance de son poste de travail.

Ce guide traite des 6 moments‐clés d'une réunion standard :

- 1. CÉDULER LA RÉUNION
- 2. COMMENCER LA RÉUNION
- 3. PARTICIPER À LA RÉUNION
- 4. PARTAGER LE BUREAU
- 5. PROLONGER LA RÉUNION
- 6. TERMINER/QUITTER LA RÉUNION

#### **QUI DOIT INITIER LA RENCONTRE?**

N'importe qui possédant un code MS valide peut initier la rencontre. Néanmoins, il serait préférable de laisser cette initiative à la personne qui possède le plus de connaissances de SECURE MEETING à moins qu'elle ne dispose pas d'un code MS valide.

#### **À SAVOIR**

- Tout autre participant n'est pas obligé d'avoir un code MS. C'est le cas d'expert‐conseil indépendant, de fournisseur, etc.
- Lors de la réunion, les participants utilisent la zone *Discussion* de Secure Meeting pour communiquer entre eux.
- L'ensemble de la documentation offerte par le menu AIDE a été rassemblé dans un document PDF.
- Si le créateur de la réunion indique que les noms doivent être masqués pour des raisons de sécurité, Secure Meeting affiche des alias (tels que « Utilisateur1 ») pour la plupart des utilisateurs. Voir document PDF.
- Un léger décalage a lieu lors des interactions. Cela est tributaire du protocole d'échange et de la vitesse de l'internet.

#### **EXEMPLE D'UNE RÉUNION STANDARD**

- 1. Alexandre Richelieu possède un code MS. Il initiera donc une rencontre où la représentante Louise fera une démonstration de la nouvelle version d'un logiciel. Marie‐Ève de l'UQAM assistera aussi à la rencontre.
- 2. La démonstration sera dirigée par Louise. Alexandre et Marie‐Ève suivront la réunion sans intervention sur l'écran de Louise.
- 3. Aussitôt la réunion terminée, Alexandre mettra fin à la réunion.

### 1. CÉDULER LA RÉUNION

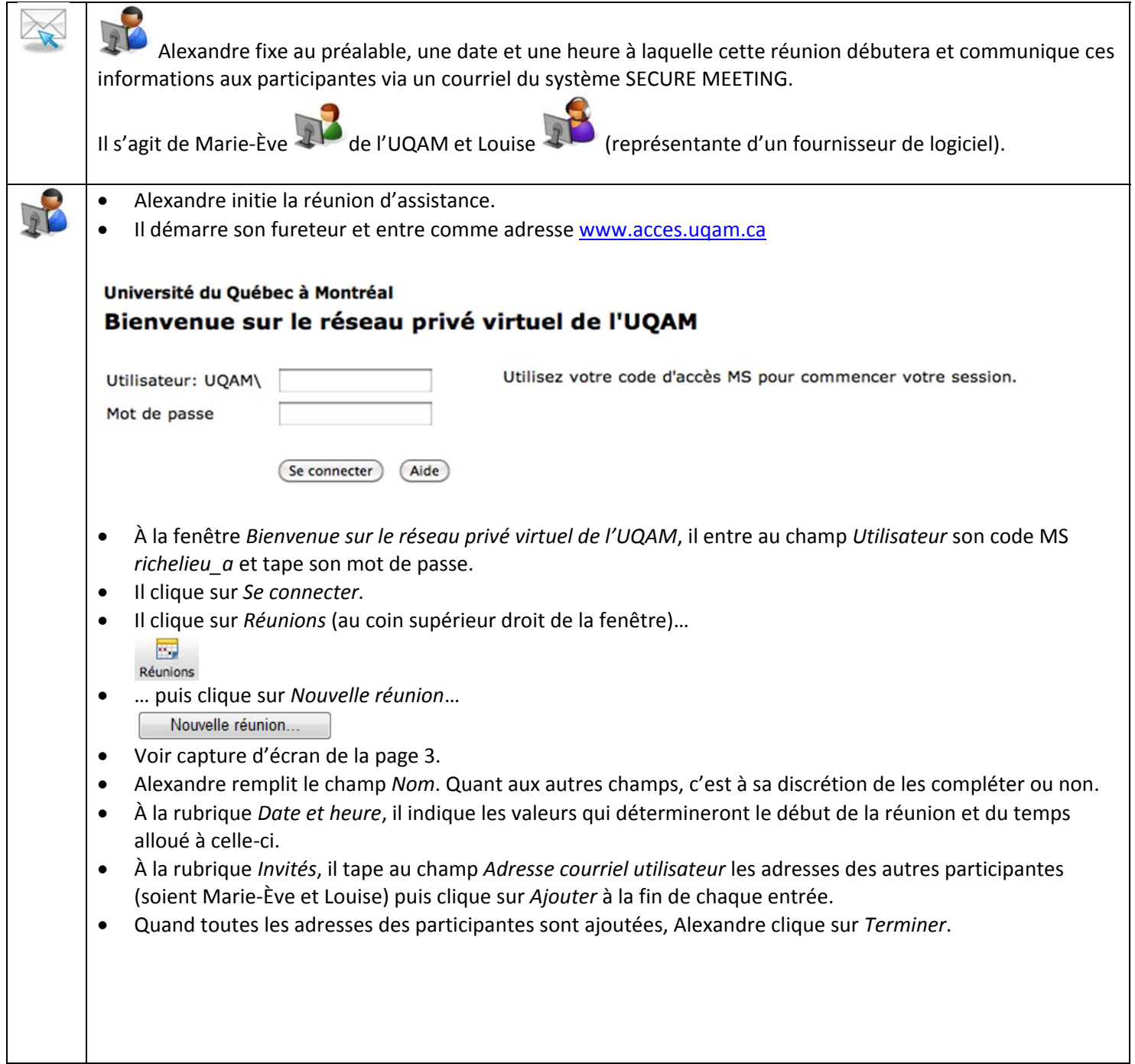

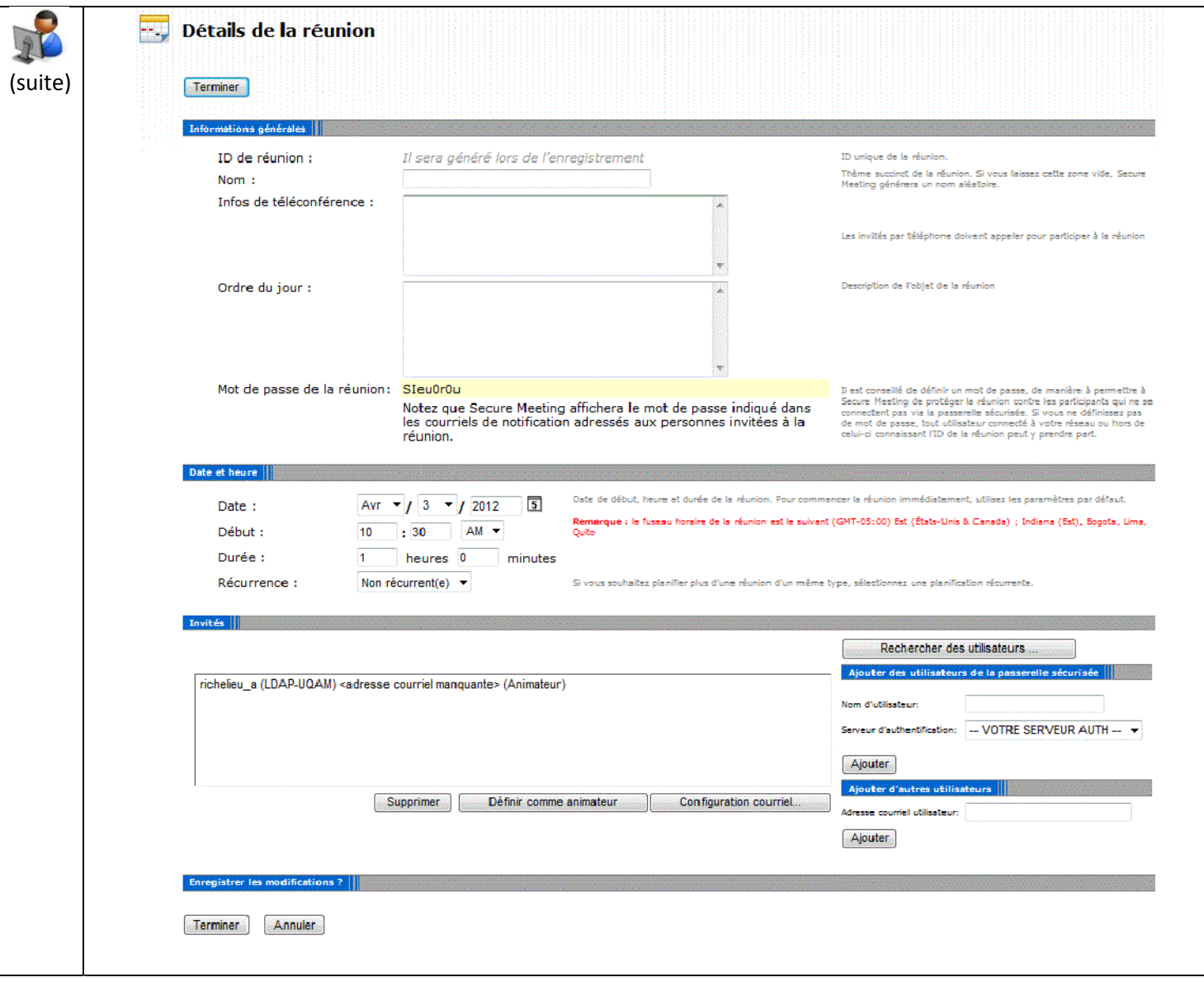

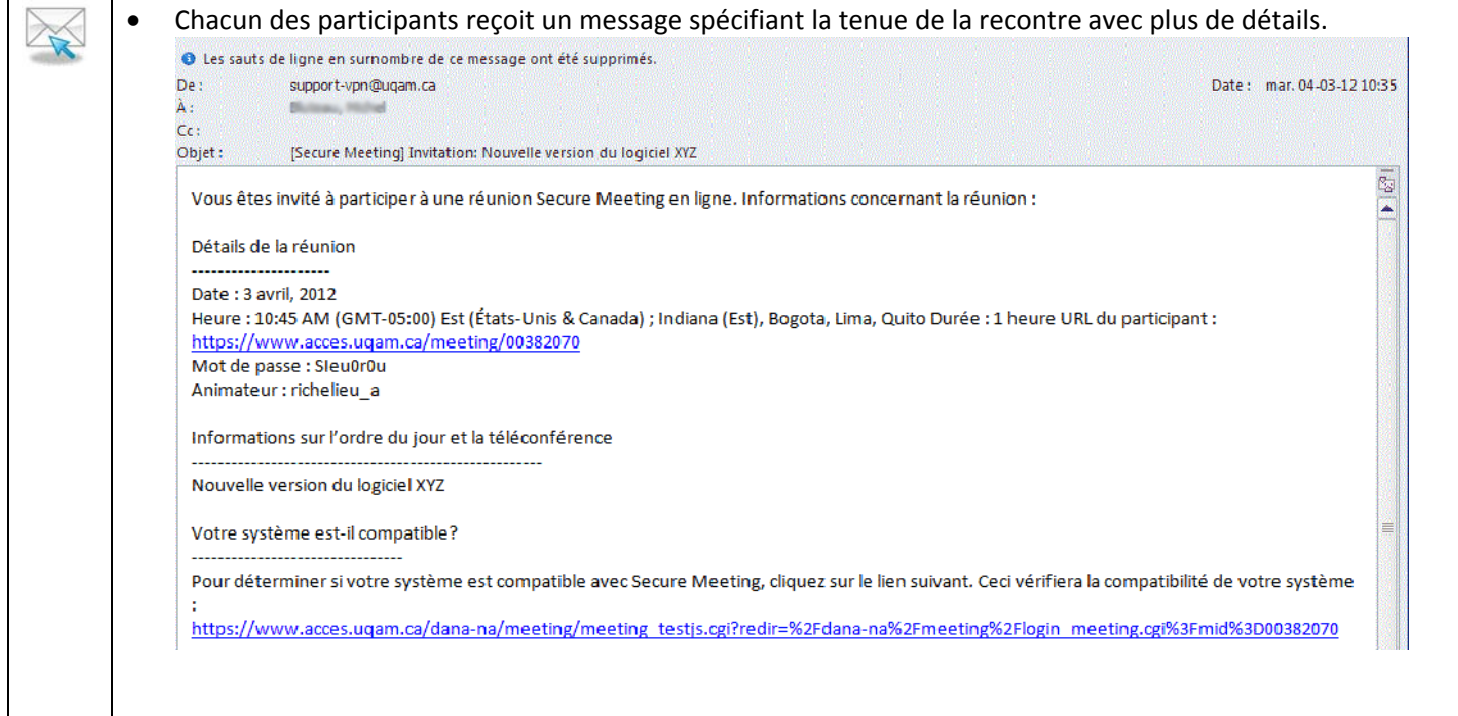

## 2. COMMENCER LA RÉUNION

 $\sqrt{2}$ 

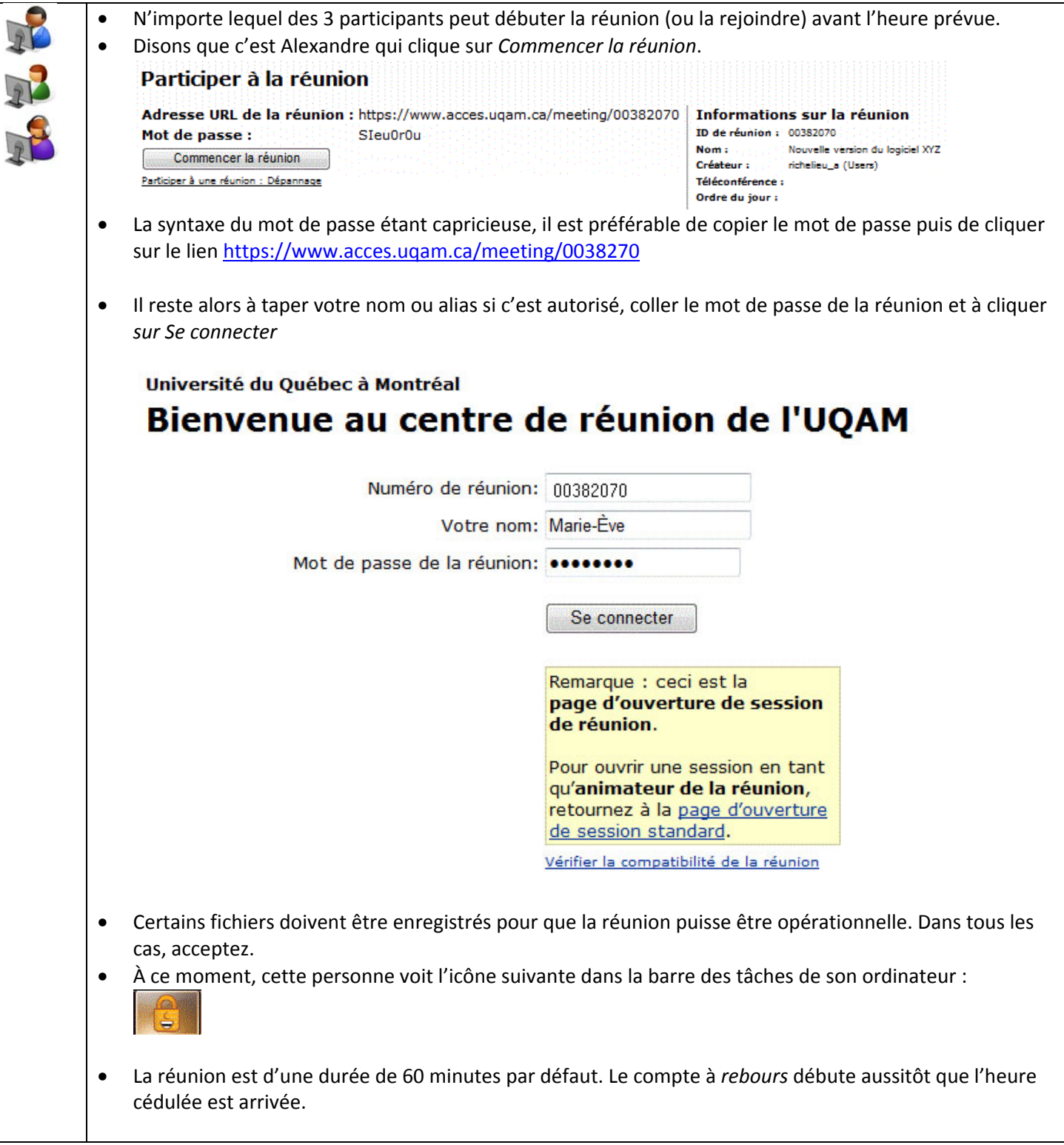

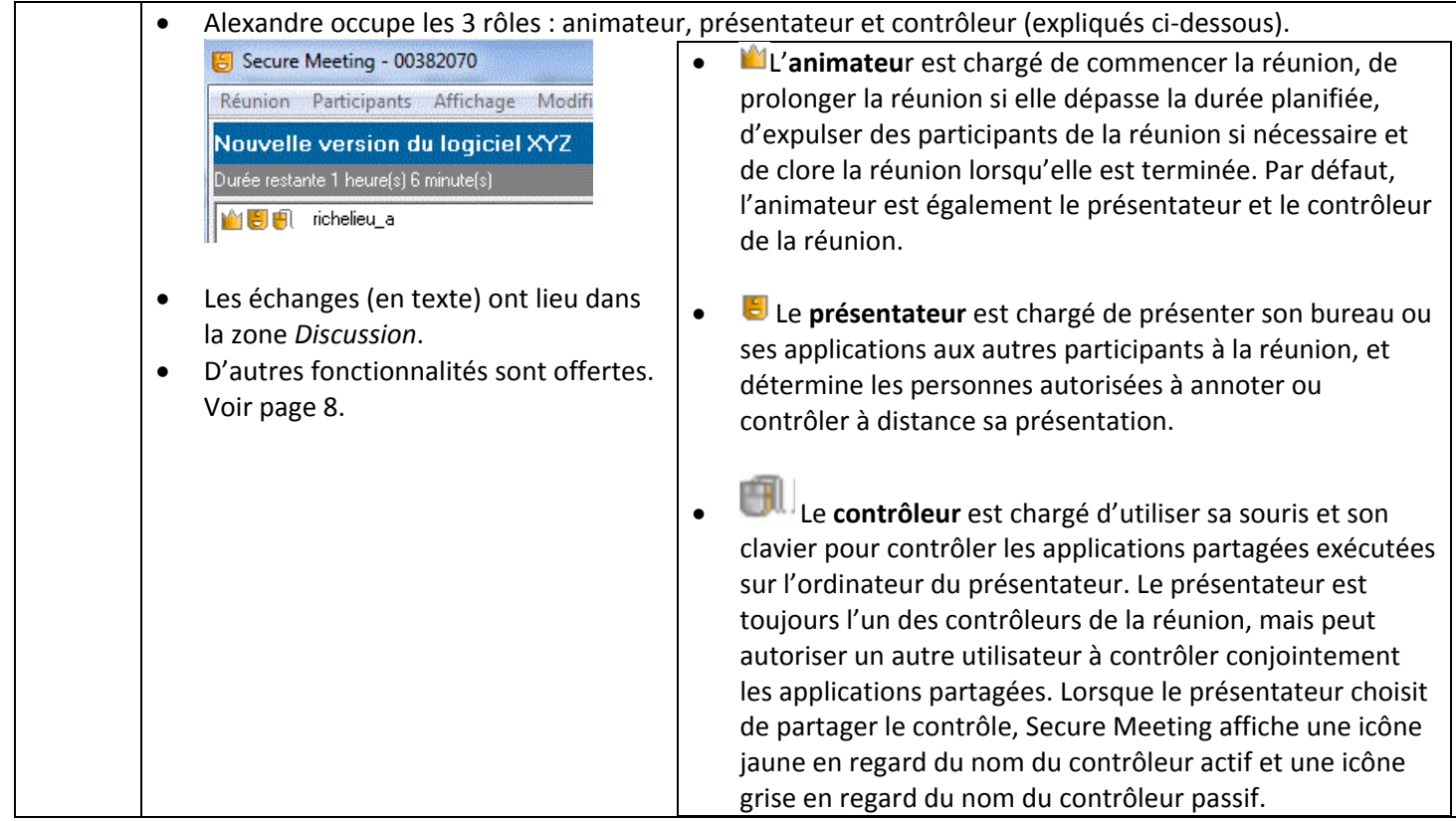

### 3. PARTICIPER À LA RÉUNION

 $\overline{\mathbb{R}}$ 

- Chacune (Marie‐Ève et Louise) clique sur le lien et obtient en retour la page à compléter.
- Au champ *Votre nom*, chacune peut taper un pseudonyme si cela convient à l'initiateur de la réunion et entre le mot de passe de la réunion.

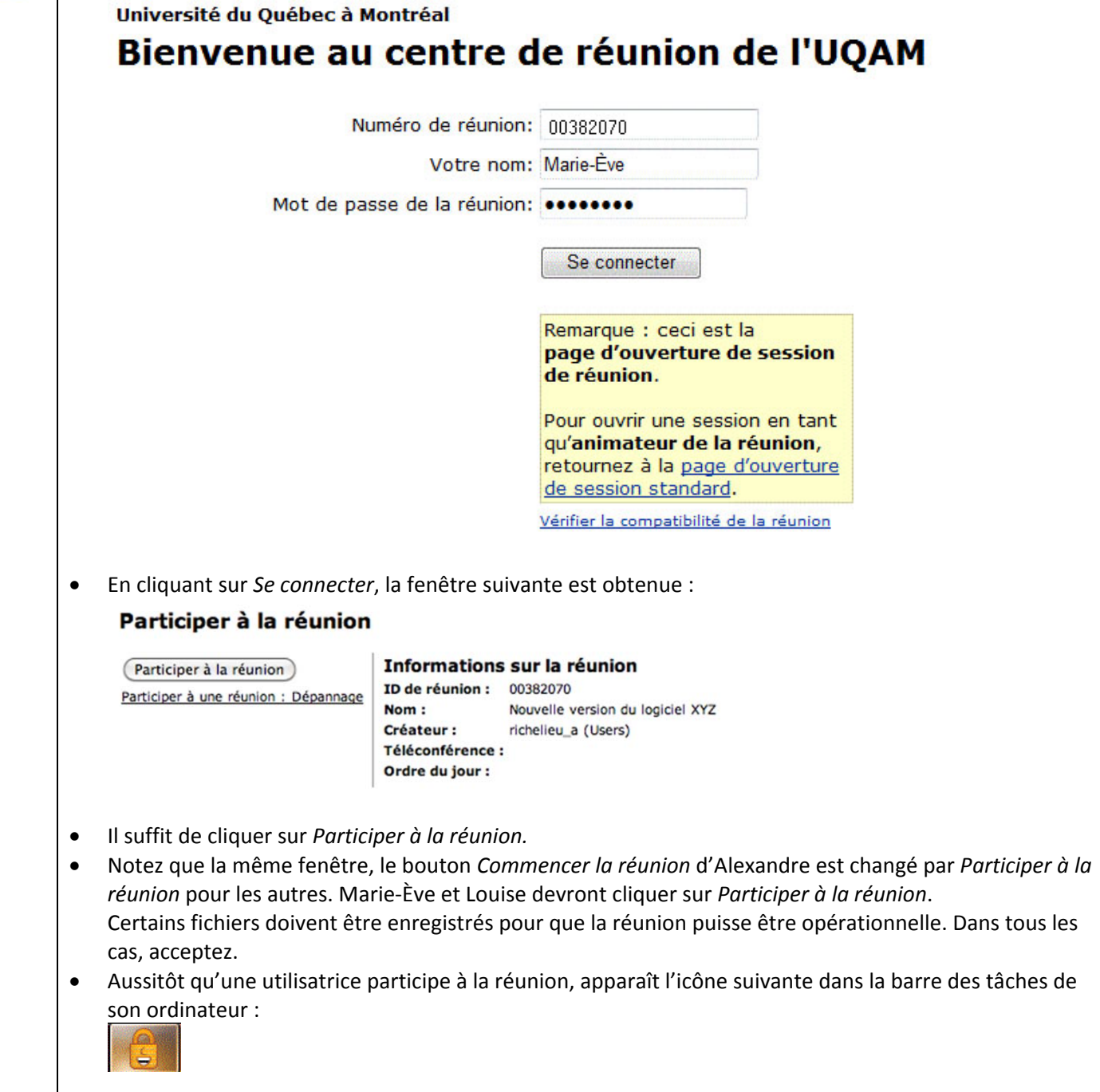

La barre d'outils de Secure Meeting n'apparaît pas au début d'une réunion. Cliquez sur Barre d'outils *Dessin/Désactiver la barre d'outils* (ou appuyez sur *Ctrl + R*) pour afficher/masquer la barre d'outils de Secure Meeting.

Ce guide ne passe pas en revue toutes les fonctionnalités offerte par la barre d'outils de Secure Meeting.

#### **Icônes de la barre d'outils de Secure Meeting**

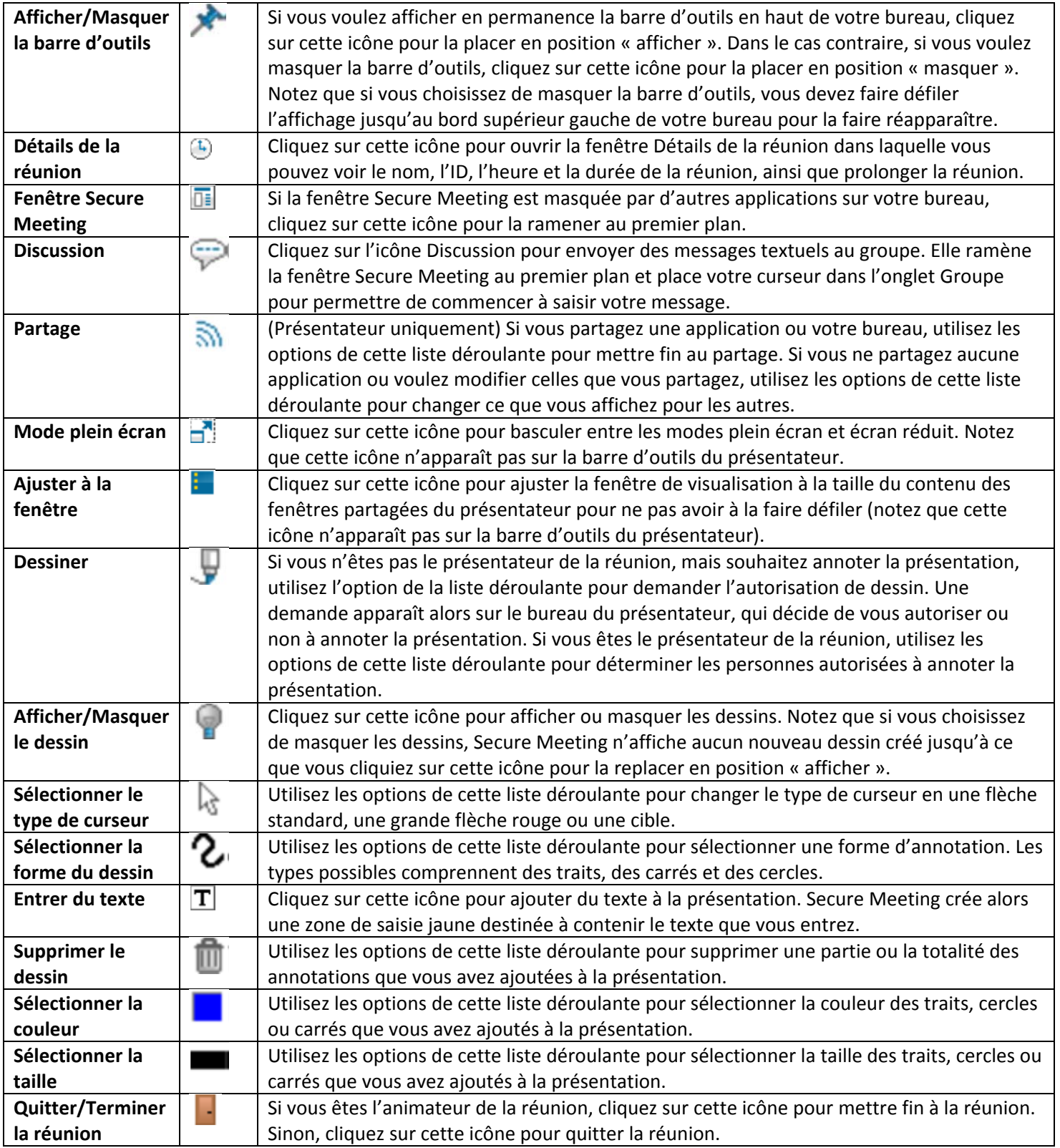

#### 4. PARTAGER LE BUREAU

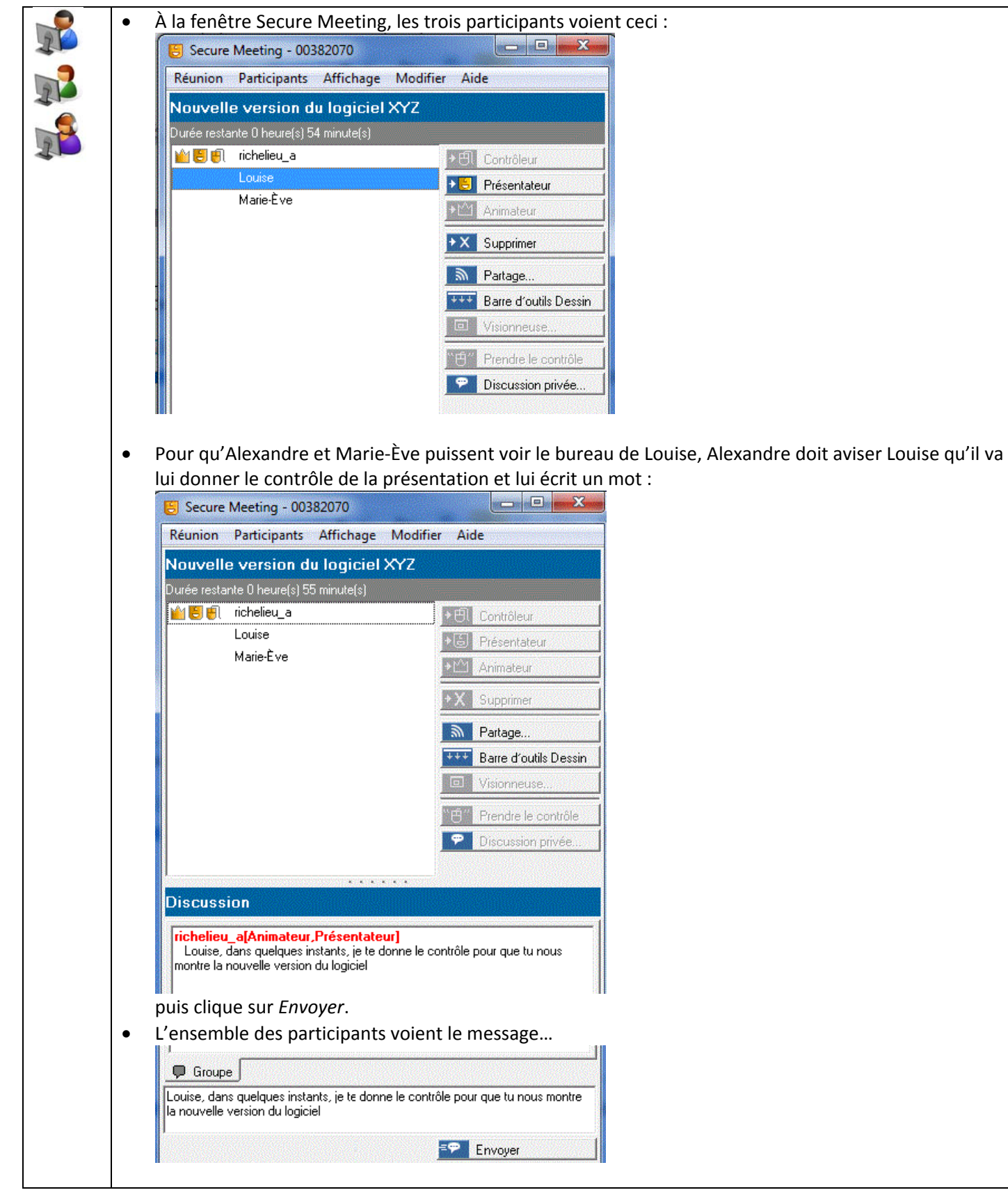

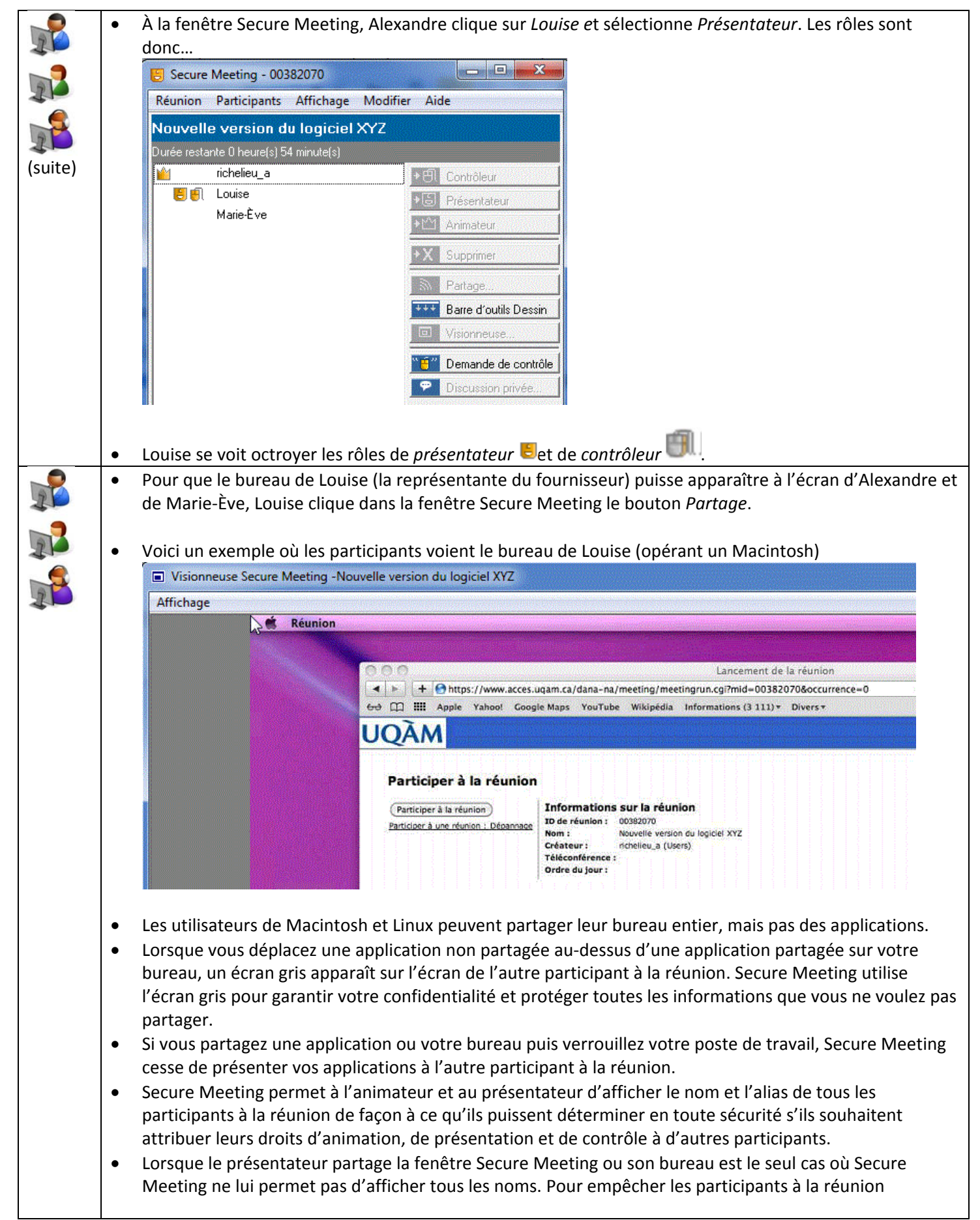

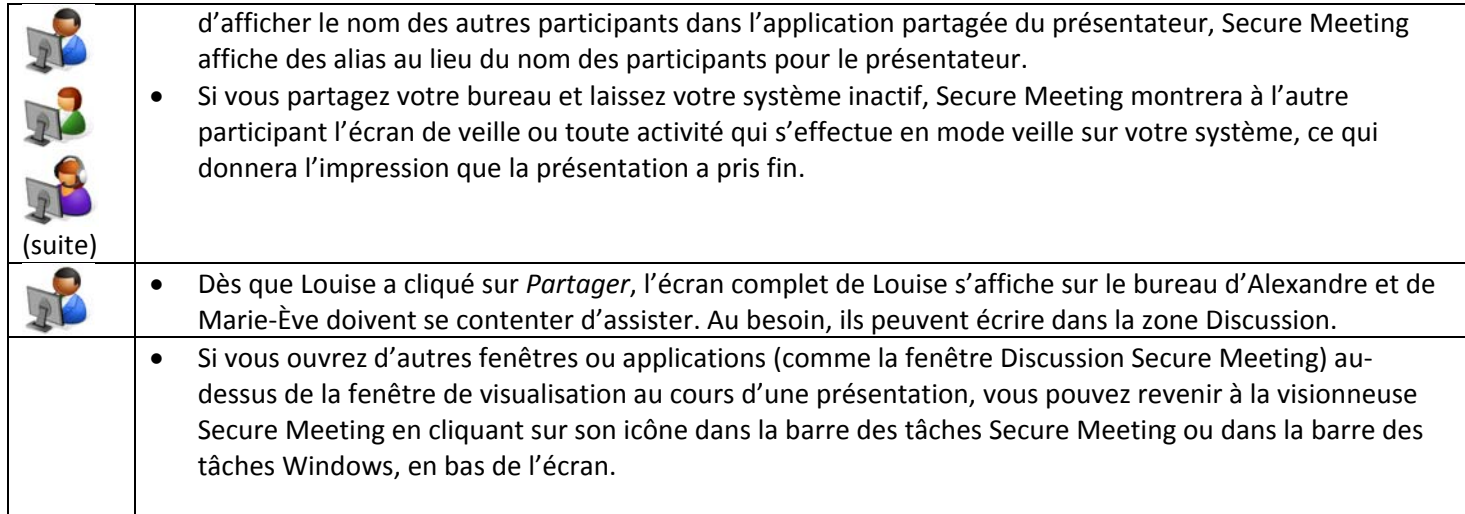

#### 5. PROLONGER LA RÉUNION

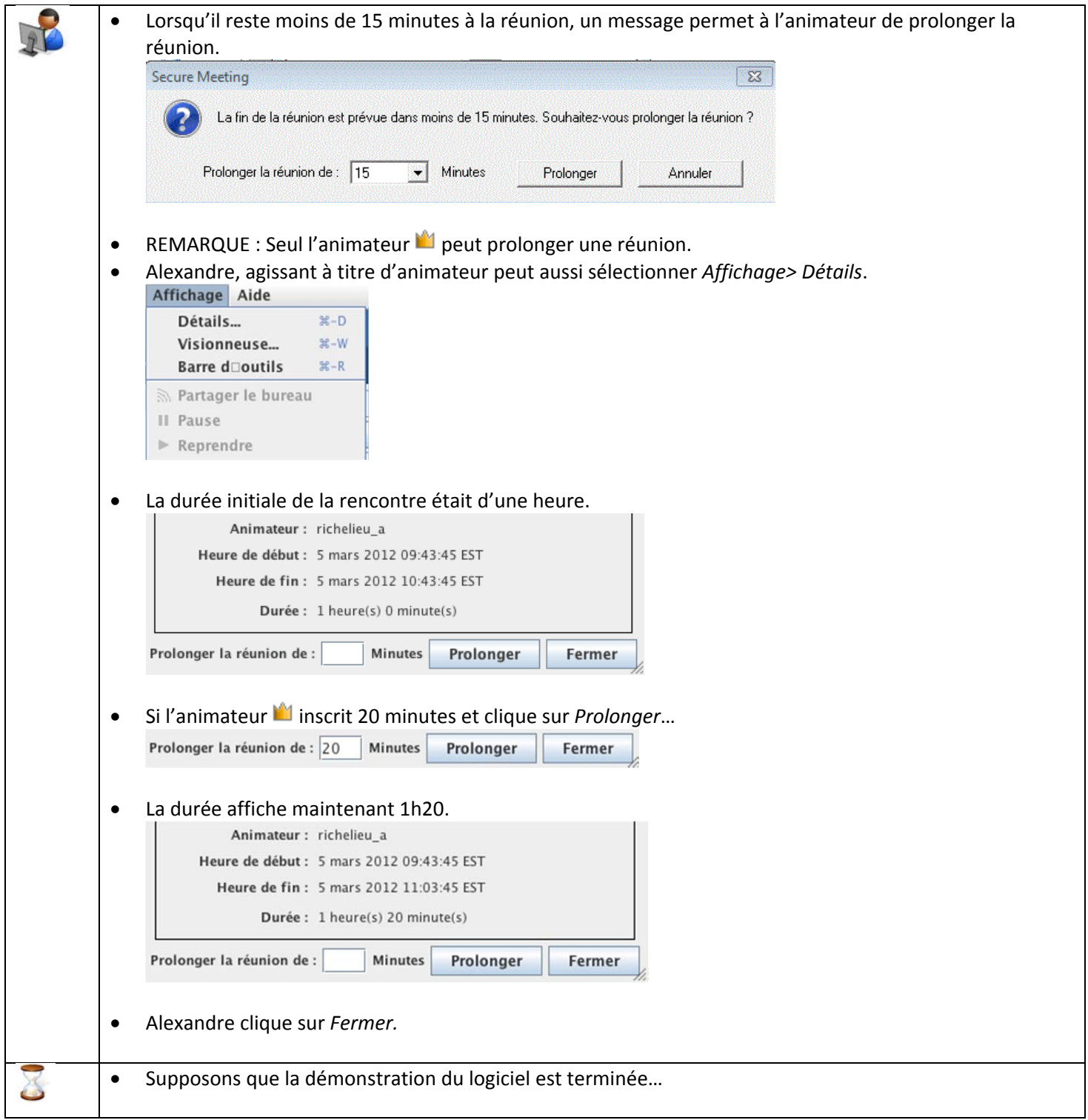

### 6. TERMINER/QUITTER LA RÉUNION

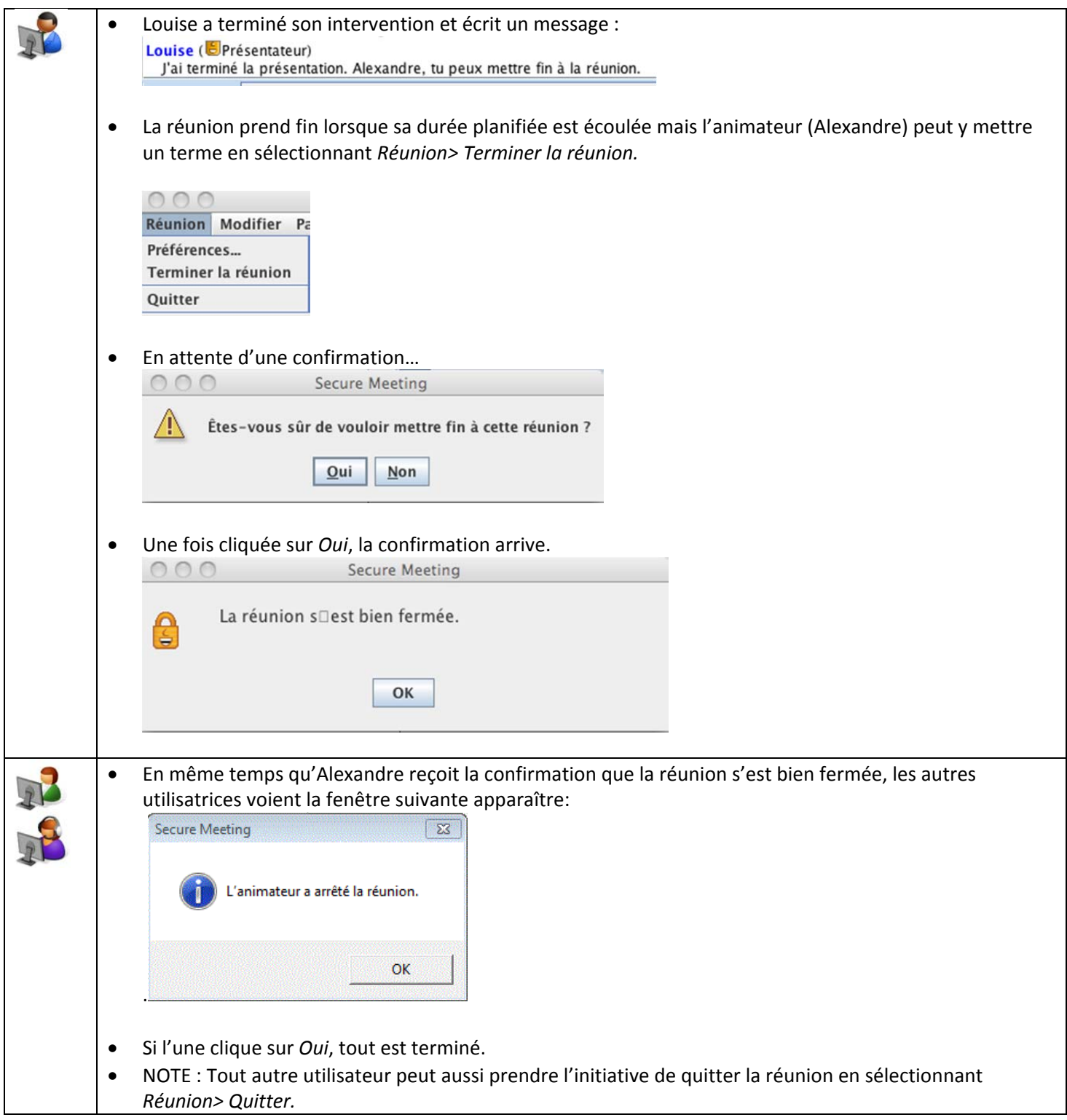